www.philips.com/welcome Registreer uw product en ontvang ondersteuning van

# **VOICE TRACER**

LFH0615

LFH0625

LFH0635

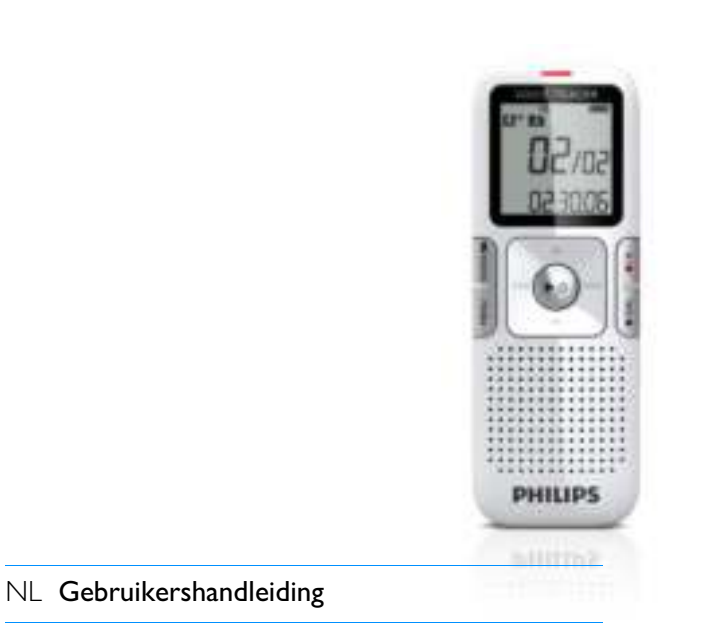

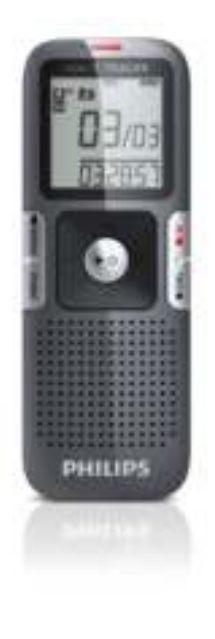

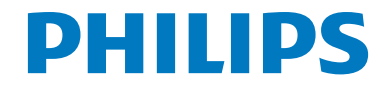

# Inhoudsopgave

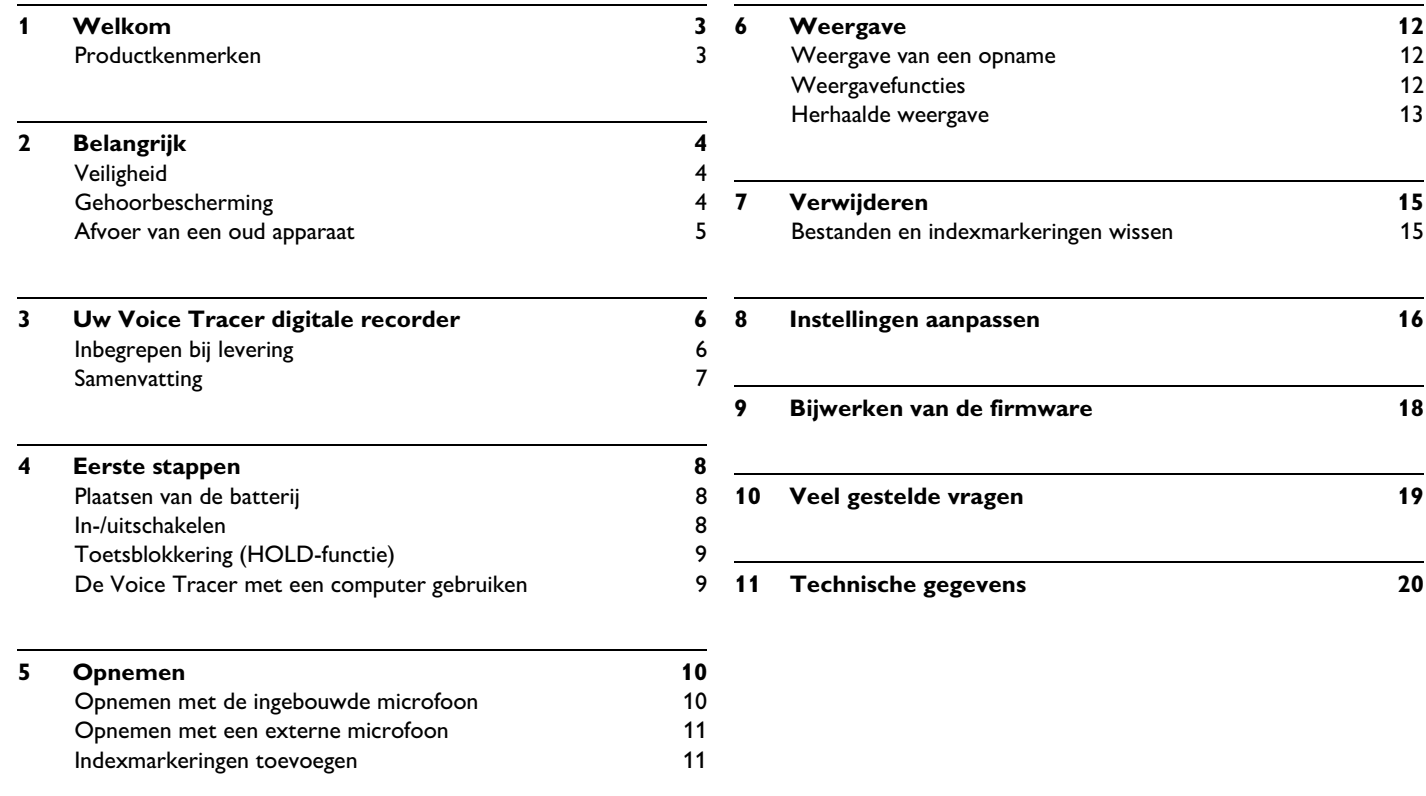

# 1 Welkom

Hartelijk welkom bij Philips! Wij zijn blij dat u een Philips apparaat heeft gekozen. Op onze website vindt u uitgebreide ondersteuning van Philips in de vorm van gebruiksaanwijzingen, software downloads, garantie-informatie en nog veel meer: **www.philips.com**

#### **Productkenmerken**

- ClearVoice voor een dynamische volumeverhoging van zachte opgenomen passages voor een uitstekende en verstaanbare spraakkwaliteit
- One-Touch Recording van uitgeschakeld tot opname met slechts een druk op de toets!
- Opname in het gangbare MP3-formaat
- Supersnel kopiëren van opnamen en bestanden via de USB 2.0-poort (aansluiting met hoge snelheid)
- Spraakgeactiveerde opname voor dicteren zonder handen
- USB-massageheugen zorgt voor een maximum aan compatibiliteit
- Snel en eenvoudig bestandsbeheer met vier mappen

# 2 Belangrijk

#### **Veiligheid**

- Het apparaat tegen regen of water beschermen om kortsluiting te vermijden.
- Het apparaat niet blootstellen aan sterke hitte veroorzaakt door rechtstreeks invallend zonlicht of een verwarmingsapparaat.
- Let erop, dat de snoeren niet beklemd raken, met name bij de stekkers.
- Maak backups van uw bestanden. Philips is niet aansprakelijk voor verloren geraakte gegevens.

#### **Gehoorbescherming**

#### **Houd u bij het gebruik van de hoofdtelefoon aan de volgende richtlijnen:**

- Stel het volume in op een gematigd niveau en gebruik de hoofdtelefoon niet te lang aan een stuk.
- Let op, dat u het volume niet hoger zet dan uw gehoor kan verdragen.
- Stel het volume zo in, dat u nog steeds kunt horen wat er om u heen gebeurd.
- Bij mogelijk gevaarlijke omstandigheden moet u zeer voorzichtig zijn, of het gebruik van het apparaat tijdelijk onderbreken.

• Zet geen hoofdtelefoon op als u met de auto, fiets, of het skateboard onderweg bent. U kunt daardoor het verkeer in gevaar brengen en mogelijk zelfs ingaan tegen de wettelijke bepalingen.

#### **Belangrijk (bij modellen met hoofdtelefoons):**

Philips garandeert dat het maximale geluidsvolume van zijn audioapparaten voldoet aan de geldende bepalingen, maar alleen in combinatie met het oorspronkelijke model van de bij de levering inbegrepen hoofdtelefoons. Als deze hoofdtelefoon aan vervanging toe is, moet u bij uw dealer een Philips-model aanschaffen dat overeenkomt met de oorspronkelijke uitvoering.

#### **Afvoer van een oud apparaat**

- Voor de fabricage van het apparaat werden hoogwaardige materialen en componenten toegepast geschikt voor recycling en hergebruik.
- Het doorgestreepte vuilnisbaksymbool wijst erop dat het apparaat voldoet aan de Europese richtlijn 2002/96/EC.
- Stel uzelf op de hoogte van de geldende voorschriften voor afvalscheiding in uw regio ten aanzien van elektrische en elektronische apparaten.
- U moet zich houden aan de betreffende geldende wettelijke voorschriften en deze producten niet afvoeren met het normale huishoudelijke afval. Door de reglementaire afvoer van oude apparaten worden schadelijke invloeden op het milieu en de gezondheid voorkomen.
- Batterijen en accu's bevatten substanties die gevaarlijk zijn voor het milieu. Daarom moeten ze worden ingeleverd bij de officiële plaatsen voor inzameling.

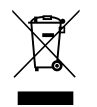

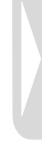

# 3 Uw Voice Tracer digitale recorder

### **Inbegrepen bij levering**

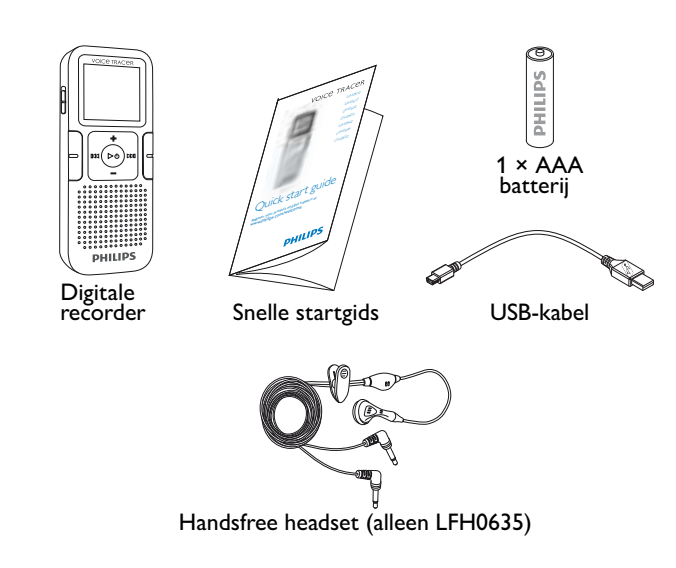

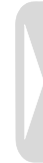

#### **Samenvatting**

- Opname-/weergave-indicatie  $(1)$
- **Display**  $\overline{2}$
- Hold-schakelaar 3
- Index, map, herhalen (**INDEX**/**m**) 4
- Snel terugspoelen, bestandsselectie, menu-optie wijzigen (K44)  $\sqrt{5}$
- Menu (**MENU**) 6
- Aan-/uitschakelen, weergave/pauze, weergavesnelheid ( $\blacktriangleright \lozenge$ )  $(7)$
- Luidspreker 8
- Opening voor draaglus  $\odot$
- Volume hoger, menupunt selecteren (**+**)  $(10)$
- Opnemen, pauze, inschakelen ( $\bullet$ /II)  $(11)$
- Snel vooruitspoelen, bestandsselectie, menu-optie wijzigen ( $\blacktriangleright$ )  $(12)$
- Stop, displayweergave, wissen ( $\blacksquare$ / **DEL**)  $(13)$
- Volume lager, menupunt selecteren (**–**)  $(14)$
- Microfoonaansluiting (**MIC**)  $(15)$
- USB-aansluiting  $(16)$
- Aansluiting oordopjes (**EAR**)  $\widehat{17}$
- Geïntegreerde microfoon  $(18)$

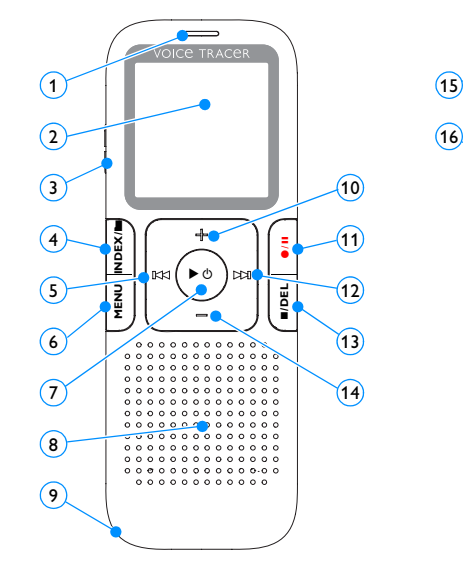

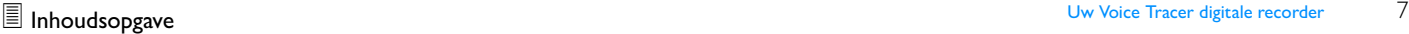

 $\widehat{\mathcal{F}}$  $(18)$ 

**PHILIPS** 

CEOFEX

# 4 Eerste stappen

#### **Plaatsen van de batterij**

- 1 Schuif het deksel van het batterijvakje open.
- 2 Plaats de batterij zoals aangegeven. Let daarbij op de juiste polariteit.

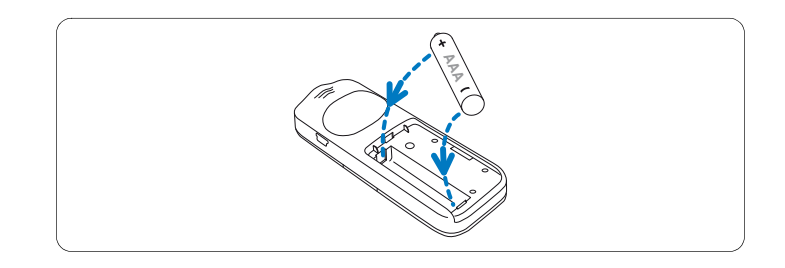

**3** Sluit het deksel.

### D **Opmerkingen**

- Haal de batterij uit het toestel als u de Voice Tracer voor langere tijd niet gebruikt. Een lekkende batterij kan de Voice Tracer beschadigen.
- Als de Voice Tracer niet goed functioneert, haal dan de batterij eruit en plaats deze opnieuw.
- Schakel het toestel uit voordat u de batterij vervangt. Als u de batterij vervangt terwijl de recorder nog is ingeschakeld, kan het bestand hierdoor beschadigd raken.
- Als de batterij bijna leeg is knippert het batterijlampje.

#### **In-/uitschakelen**

- Om het toestel in te schakelen, drukt u de toets  $\blacktriangleright \circlearrowleft$  zolang in, tot op het scherm een kort filmpje *[ ]* wordt weergegeven.
- 2 Druk voor het uitschakelen in de stopmodus zolang op de toets
	- $\triangleright$   $\circ$  tot BYE wordt afgebeeld.

### **Toetsblokkering (HOLD-functie)**

- 1 Om alle toetsen op het toestel te blokkeren schuift u de **HOLD**schakelaar naar boven in de Hold-stand.
	- *Op het scherm komt eventjes "On Hold" te staan, waarna het scherm uitgaat.*

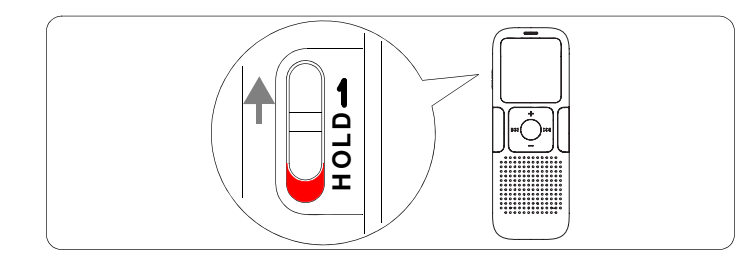

2 U heft de toetsblokkering weer op, door de **HOLD**-schakelaar in de Off-positie (naar beneden) te schuiven.

#### **De Voice Tracer met een computer gebruiken**

De Voice Tracer biedt als USB-massageheugen ongecompliceerde methoden voor het opslaan, beveiligen en verplaatsen van bestanden. U kunt de Voice Tracer via een USB-aansluiting met een computer verbinden. Er hoeft geen speciale software te worden geïnstalleerd. De Voice Tracer wordt automatisch afgebeeld als een verwijderbaar station.

### D **Opmerkingen**

• De Voice Tracer niet van de computer ontkoppelen als u bestanden overzet van of naar de computer. Tijdens het overzetten van de gegevens knippert het oranje opname-/afspeellampje  $\left( \mathrm{1}\right)$ .

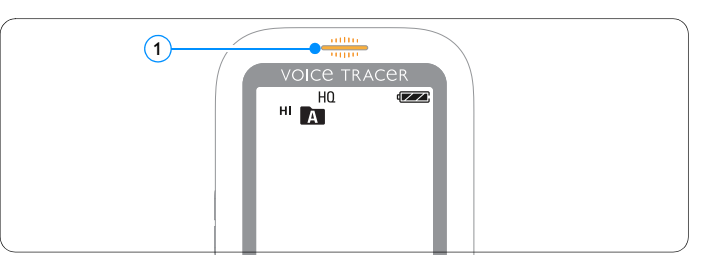

• Formatteer het station van de Voice Tracer niet vanaf een computer. De formattering op de Voice Tracer gebruikt het correcte bestandssysteem en maakt automatisch de benodigde mappen aan.

# 5 Opnemen

Lees eerst de opmerkingen van dit gedeelte als u voor het eerst opnames gaat maken met de Voice Tracer!

#### **Opnemen met de ingebouwde microfoon**

- 1 Druk op de toets **INDEX/m**, als de recorder in de stopmodus staat om de gewenste map te kiezen.
- 2 Druk op de toets  $\bullet/$ II om de opname te starten.
	- *Het rode opname-/afspeellampje brandt.*
	- *Richt de ingebouwde microfoon op de geluidsbron.*
- **3** Druk op de toets  $\bullet$ /II om te pauzeren.
	- *Het opname-/afspeellampje knippert, en PAUSE knippert op het scherm.*
- 4 Druk opnieuw op de toets  $\bullet/$  II, om verder te gaan met opnemen.
- Druk op de toets **■/DEL** om de opname te stoppen.

### D **Opmerkingen**

- Leg voor de start van de opname de gewenste spraakactiveringsfunctie en de opnamemodus vast (details hierover vindt u in *Hoofdstuk 8, Instellingen aanpassen op pagina 16*).
- Maak een proefopname, zodat u er zeker van bent dat de instellingen van de Voice Tracer correct zijn.
- Houd  $\blacktriangleright \circlearrowleft$  bij de opname ingedrukt, zodat de resterende tijd wordt afgebeeld.
- Druk op  $\blacktriangleright$  tijdens het opnemen om een nieuw bestand te maken.
- Het maximum aantal bestanden in iedere map is 99, dus het totaal aantal bestanden bedraagt 396 (99 bestanden × 4 mappen).
- Wanneer de opnametijd de beschikbare capaciteit overschrijdt of het aantal bestanden 396 heeft bereikt, stopt de opname en verschijnt er "FULL". Wis een aantal opnames of verplaats ze naar een computer.
- Haal de batterij niet uit het toestel tijdens het opnemen. De recorder werkt hierdoor niet naar behoren.
- Als u van plan bent een lange opname te maken, vervang de batterij dan voor u met het opnemen begint.

#### **Opnemen met een externe microfoon**

Als u met een externe microfoon wilt opnemen, sluit u de microfoon aan op de microfoonaansluiting en volgt u dezelfde procedure als bij het gebruik van de ingebouwde microfoon. Als een externe microfoon wordt aangesloten, wordt de geïntegreerde microfoon uitgeschakeld.

#### **Indexmarkeringen toevoegen**

Met indexmarkeringen kunt u bepaalde punten in een opname markeren als referentiepunten (om bijvoorbeeld het begin van een nieuw gespreksonderwerp te markeren).

- **1** Druk op de toets **INDEX/m**, tijdens het opnemen om een indexmarkering aan te brengen.
	- *Het indexnummer wordt gedurende een seconde weergegeven.*

### D **Opmerkingen**

• Het symbool geeft aan dat een opname 1 indexmarkeringen bevat.

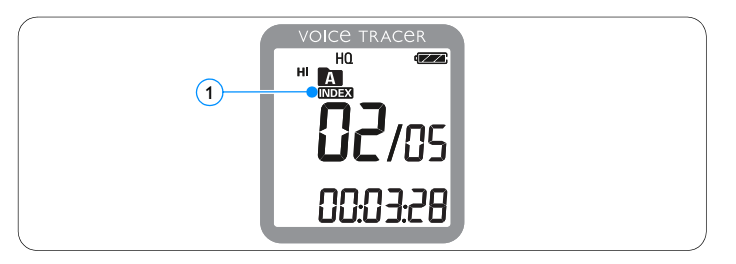

• Per bestand kunnen tot 32 indexmarkeringen ingesteld worden.

# 6 Weergave

#### **Weergave van een opname**

- 1 Druk op de toets **INDEX/**, als de recorder in de stopmodus staat om de gewenste map te selecteren.
- 2 Druk op de toets **144** of **DDI**, om het weer te geven bestand te selecteren.
- 3 Druk nog een keer op toets  $\blacktriangleright \emptyset$ .
	- *De weergaveduur wordt op het display afgebeeld en de groene opname-/weergave-indicatie brandt.*
- 4 Stel met de toetsen **+** en **–** het volume in.
- **5** Druk op de toets ■/DEL om de weergave te stoppen.
	- *De volledige weergaveduur van het bestand wordt op het display afgebeeld.*
- 6 Druk opnieuw op de toets  $\triangleright \circ$ , om de weergave op het vorige punt te vervolgen.

# $\bigoplus$  Opmerking

Als de hoofdtelefoon op de hoofdtelefoonaansluiting is aangesloten, is de luidspreker uit.

### **Weergavefuncties**

#### **Selecteren van een bestand**

- Druk in de stopmodus nog een keer kort op toets **>>I**, om naar het begin van het volgende bestand te springen.
- 2 Druk in de stopmodus nog een keer kort op toets **K4**, om naar het begin van het vorige bestand te springen.

#### **Langzame, snelle, normale weergave**

Houd tijdens de weergave de toets  $\blacktriangleright \circlearrowleft$  minstens een seconde lang ingedrukt, om tussen normale, langzame D► en snelle D►D► (1 weergave te wisselen.

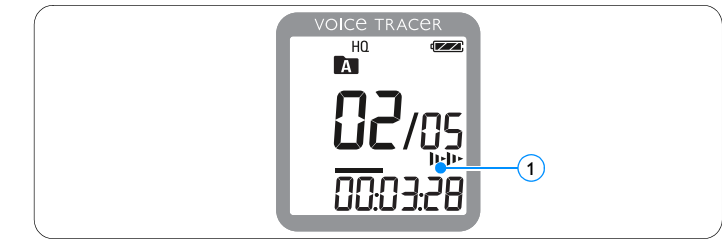

#### **Zoeken**

- 1 Houd de toets  $\blacktriangleleft$  of  $\blacktriangleright$  tijdens de weergave ingedrukt om het huidige bestand met hoge snelheid voor- of achteruit te doorzoeken.
- 2 Laat de toets weer los om de weergave met de gekozen snelheid te hervatten.

#### **Snel achteruit en vooruit / vinden van een indexmarkering**

1 Druk tijdens de weergave op de toets **144** of **DDI**, om naar het begin van het dan afgebeelde bestand of naar het volgende bestand te gaan. Als het bestand over indexmarkeringen beschikt, begint de weergave op de volgende indexmarkering.

#### **Herhaalde weergave**

U kunt de Voice Tracer zo instellen dat bestanden herhaald worden afgespeeld.

#### **Herhalen van een reeks**

- Als u een reeks in een bestand wilt herhalen of als een lus wilt vastleggen, moet u op het gekozen startpunt de toets **INDEX/**a indrukken.
	- Op het display knippert het symbool  $\blacktriangle$  **B**  $\bigcirc$  en het lussymbool  *verschijnt.* 2
- 2 Druk opnieuw op de toets **INDEX/a** op het geselecteerde eindpunt.
	- *De herhaalde reeks begint.*
- 3 Druk op de toets ■/DEL, als u de weergave wilt beëindigen, of druk op de toets **INDEX/m**, om in de normale weergave terug te keren.

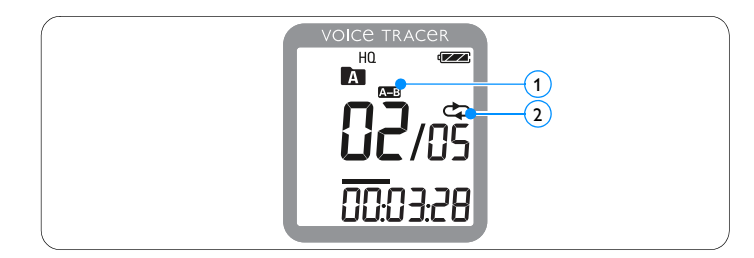

#### **Herhalen van een bestand of map**

- <sup>1</sup> Houd de toets **INDEX/■** tijdens de weergave minstens een seconde lang ingedrukt om tussen de weergavemodi te wisselen (bestand of ordner herhalen).
- 2 Kies de gewenste weergavemodus:

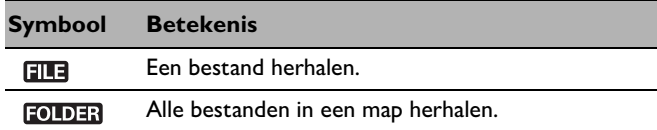

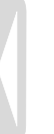

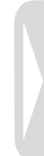

# 7 Verwijderen

#### **Bestanden en indexmarkeringen wissen**

- 1 Druk op de toets **INDEX/m**, als de recorder in de stopmodus staat om de gewenste map te selecteren.
- **2** Houd de toets ■/DEL minstens een seconde lang ingedrukt.
	- *Op het display wordt DELETE afgebeeld.*
- 3 Druk op de toets  $\blacktriangleright\blacktriangleleft$  of  $\blacktriangleright\blacktriangleright\blacktriangleleft$ , om een wisoptie te selecteren:

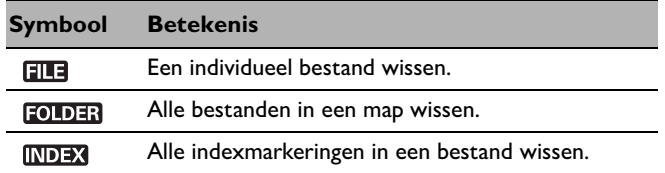

- **4** Druk nog een keer op toets  $\triangleright$   $\circ$ .
- 5 Druk op de toets **144** of **>>1**, om het bestand, de map of het bestand met de indexmarkeringen te selecteren, die moeten/dat moet worden gewist .
- 6 Druk nog een keer op toets  $\blacktriangleright \emptyset$ .
	- *Er verschijnt NO (nee) op het scherm.*
- 7 Druk op de toets **144** of **PPI**, om **YES** (Ja) te selecteren.
- 8 Druk ter bevestiging nog een keer op toets  $\blacktriangleright \emptyset$ .

## $\bigoplus$  Opmerking

De bestanden worden automatisch opnieuw genummerd.

# 8 Instellingen aanpassen

U kunt de instellingen van uw Voice Tracer aanpassen bij de opnamesituatie en uw persoonlijke voorkeur.

- 1 Druk voor het openen van het menu op de toets **MENU**, als de Voice Tracer in de stopmodus staat.
	- *Op het scherm wordt MODE weergegeven en de op dat moment ingestelde opnamemodus knippert.*
- 2 Druk op de toets **+** of **–** om in de balk van de instellingspictogrammen naar boven of naar beneden te gaan.
- 3 Druk op de toets **144** of **DDI**, om de weergegeven instelling te wijzigen. De nieuwe instelling wordt automatisch overgenomen (uitzonderingen: de functies FORMAT en SPLIT moeten worden bevestigd door eenmaal drukken op de toets  $\blacktriangleright \circlearrowleft$ ).
- 4 U kunt nu meer instellingen wijzigen of met een druk op de toets **MENU** het menu verlaten.

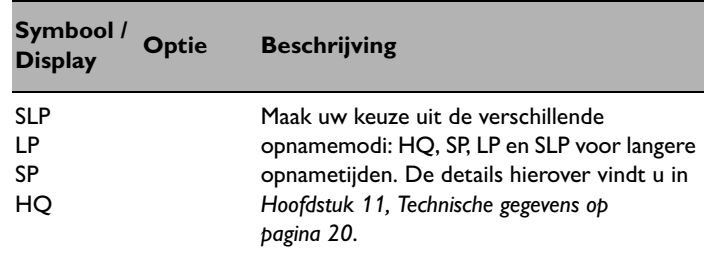

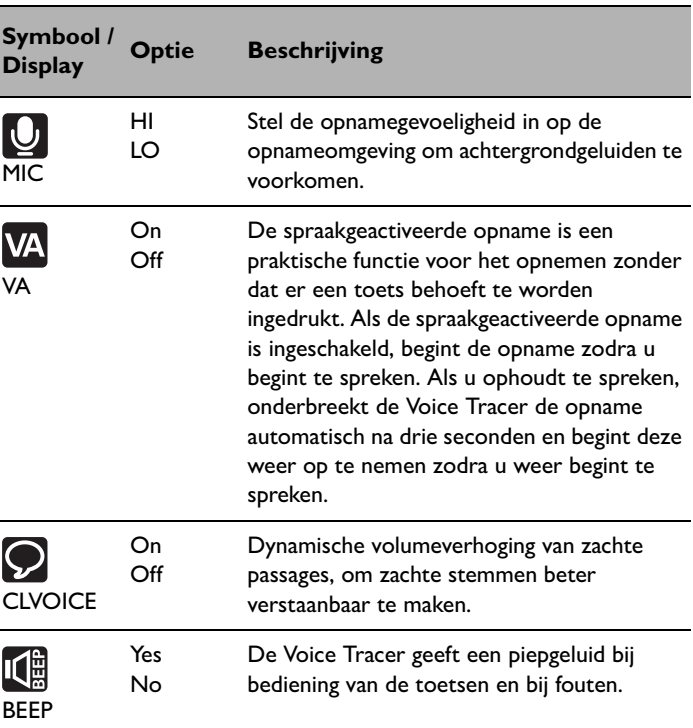

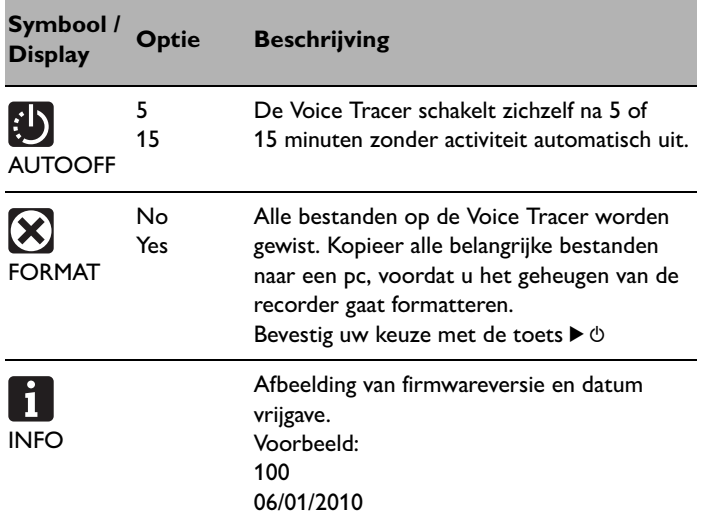

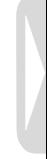

# 9 Bijwerken van de firmware

Uw Voice Tracer wordt bestuurd door een intern programma, dat "firmware" genoemd wordt. In het kader van het productonderhoud wordt de firmware verder ontwikkeld of worden bestaande fouten gecorrigeerd.

Het is mogelijk dat een nieuwere versie (een "update") van de firmware is verschenen sinds u de Voice Tracer heeft aangeschaft. In dat geval kunt u de firmware van uw toestel eenvoudig naar de actuele stand bijwerken.

- 1 Sluit de Voice Tracer aan op een computer met behulp van de meegeleverde USB-kabel.
- 2 Download de firmware-update voor uw Voice Tracer-model van www.philips.com naar uw computer.
- **3** Kopieer het nieuwe firmwarebestand in de hoofdmap van de Voice Tracer.
- 4 Haal de kabel van de Voice Tracer uit de computer. De firmware wordt automatisch bijgewerkt.

# D **Opmerkingen**

- Voor het automatische bijwerken van de firmware moet het firmwarebestand zich in de hoofdmap te bevinden.
- Na beëindiging van het bijwerken wordt het firmwarebestand automatisch gewist. Vervolgens wordt de Voice Tracer uitgeschakeld.

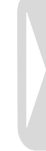

# 10 Veel gestelde vragen

De hier beschreven antwoorden op vaak gestelde vragen kunnen u helpen bij het oplossen van eenvoudige problemen met de Voice Tracer. Als het probleem met deze aanwijzingen niet kan worden opgelost, wendt u zich dan tot uw dealer of ga naar onze website: **www.philips.com/support**

#### **De Voice Tracer laat zich niet inschakelen.**

• De batterij is leeg of is niet correct geplaatst. Vervang de batterij door een nieuwe en let erop dat deze correct in het batterijvak wordt geplaatst.

#### **De Voice Tracer neemt niets op.**

- De Voice Tracer staat in de HOLD-modus. Schuif de HOLDschakelaar in de stand ..Off".
- Het maximale aantal opnamen is bereikt of de opnamecapaciteit is verbruikt. Verwijder een aantal opnames of verplaats ze naar een computer.

#### **Via de luidspreker is niets te horen.**

- De hoofdtelefoon is aangesloten. Trek de hoofdtelefoonstekker los.
- Het volume staat op de laagste stand. Stel het volume in zoals u wenst.

### **De Voice Tracer geeft geen opnamen weer.**

- De Voice Tracer staat in de HOLD-modus. Schuif de HOLDschakelaar in de stand ..Off".
- De batterij is leeg of is niet correct geplaatst. Vervang de batterij door een nieuwe en let erop dat deze correct in het batterijvak wordt geplaatst.
- Er werd nog niets opgenomen. Controleer het aantal opnamen.

### **De Voice Tracer kan niet stoppen, onderbreken, weergeven of opnemen.**

• De Voice Tracer staat in de HOLD-modus. Schuif de HOLDschakelaar in de stand ..Off".

#### **Via de hoofdtelefoon is niets te horen.**

- De hoofdtelefoonstekker is er niet correct ingestoken. Steek de hoofdtelefoonstekker er goed in.
- Het volume staat op de laagste stand. Stel het volume in zoals u wenst.

# 11 Technische gegevens

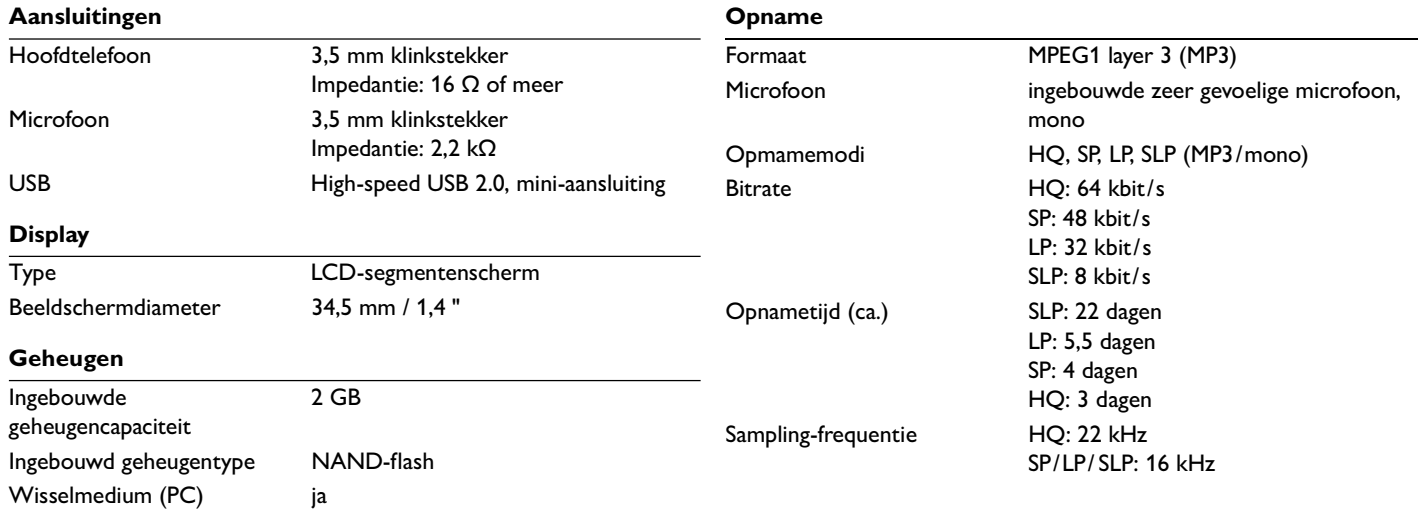

### **Luidspreker**

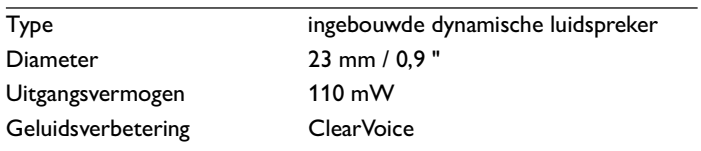

### **Batterijen**

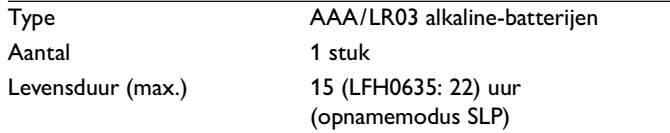

### **Systeemvereisten**

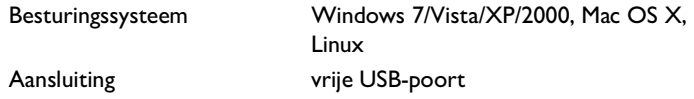

### **Bedrijfsomgeving**

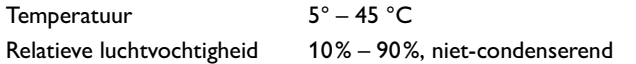

### **Afmetingen en gewicht**

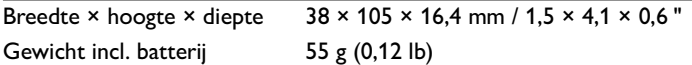

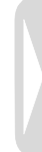

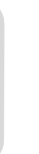

### Digital recorder | Enregistreur numérique | Digitaler Recorder | Цифровой рекордер

Produced by Philips Austria GmbH. Speech Processing, Gutheil-Schoder-Gasse 12, 1102 Vienna, Austria

Imported by/Importé par Philips Speech Processing North America. 66 Perimeter Center East. Atlanta, GA 30346 or/ou 281 Hillmount Road. Markham, ON L6C 2S3

Εισαγωγέας: Φίλιπς Ελλάς A.E.B.E., 25ης Μαρτίου 15, 177 78 Ταύρος Χώρα προέλευσης: Κορέα Importator: Philips Romania SRL, Str. Fabrica de Glucoza Nr. 17. Bucuresti - 020331

Forgalmazó: Philips Magyarország Kft., Fehérvári  $u$ t  $84/a$ . 1119 Budapest Származási ország: Korea Dystrybutor: Philips Polska Sp. z o.o., Al. Jerozolimskie 195B,  $02-222$  Warszawa

Цифровой диктофон Philips **Произведено под** KOHTDOAeM: Philips Austria GmbH. Speech Processing. Гутхаиль-Шодер-Гассе 12, 1102 Вена, Австрия

Импортер: ООО «Филипс». Российская Федерация, 119048 г. Москва, ул. Усачева, A. 35A. TOBAD He ...<br>подлежит обязательной сертификации.

Dovozce: Philips Česká republika s.r.o.. Šafránkova 1, 155 00 Praha 5 Dovozca: Philips Slovakia s.r.o. Plynárenská 7/B. 821 09 Bratislava

#### Made in Korea • Fabriqué en Corée • Hergestellt in Korea • Сделано в Корее

Register your product and get support at www.philips.com/welcome

1 GB/Go = 1 000 000 000 bytes/octets, available storage capacity will be less | la capacité de stockage disponible sera inférieur | der tatsächlich verfügbare Speicherplatz ist geringer

 $©$  2011 Koninklijke Philips Electronics N.V. All rights reserved. Trademarks are the property of Koninklijke Philips Electronics N.V. or their respective owners.

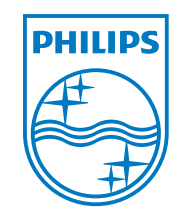

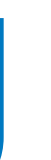

Wijziging van de specificaties zonder aankondiging voorbehouden.

Handelsmerken zijn eigendom van Royal Philips Electronics of van de betreffende eigenaars.

© 2011 Royal Philips Electronics. Alle rechten voorbehouden.

Document versie 3.0, 2011-02-01